# **Octo Pack Action**

Ф

The Octo actions in Continua are a wrapper around the octo command line. If you're having trouble using any of the Octo actions, please refer to the [Command Line Reference](https://octopus.com/docs/api-and-integration/octo.exe-command-line).

The Octo Pack action creates a package (.nupkg or .zip) from files on disk, without needing a .nuspec or .csproj.

# Octo Pack

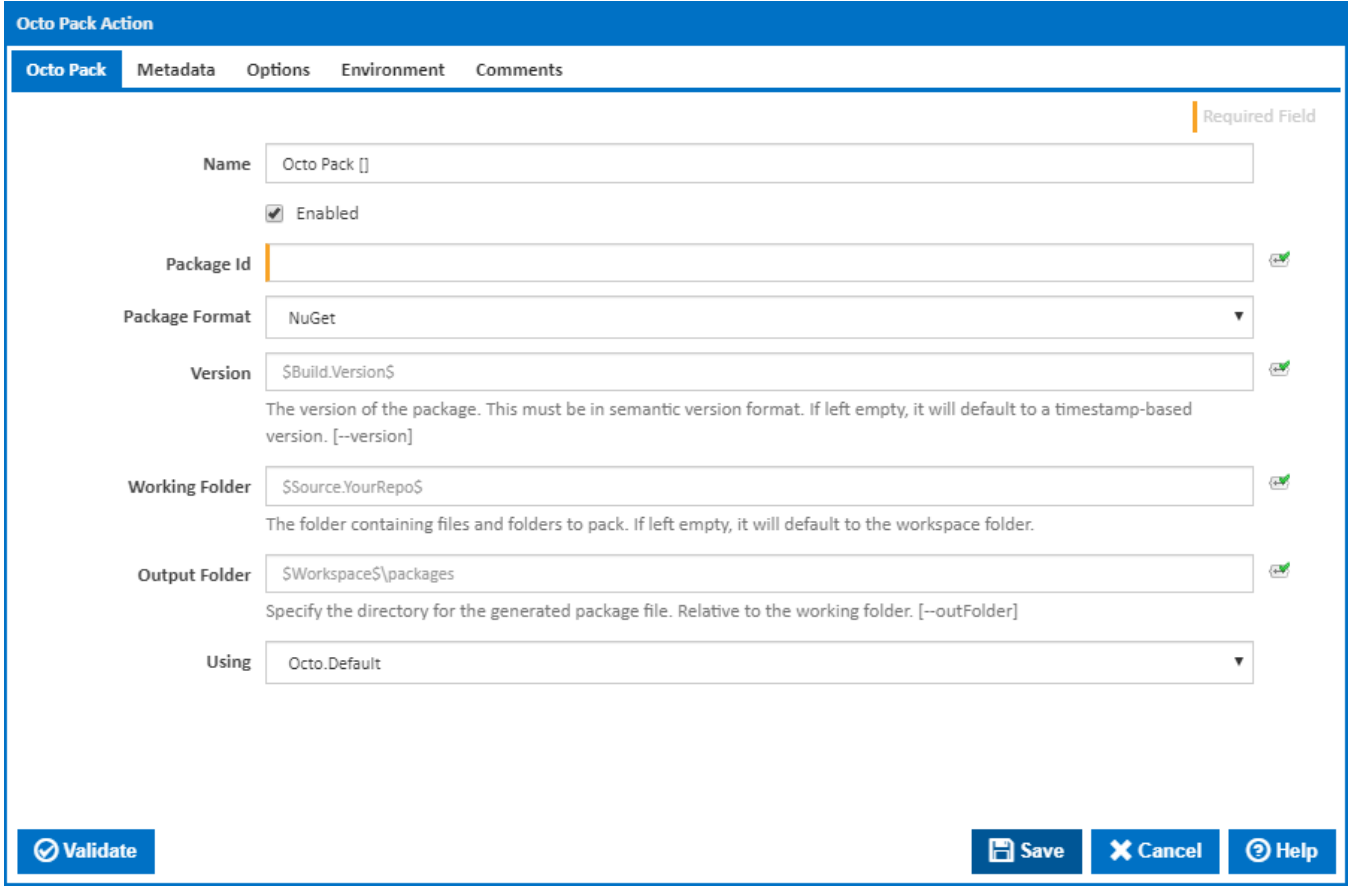

#### **Name**

A friendly name for this action (will be displayed in the [actions workflow area\)](http://wiki.finalbuilder.com/display/continua/Actions).

# **Enabled**

Determines if this action will be run within the relevant stage.

# **Package Id**

The Id of the package. [--id]

# **Package Format**

The format of the package. [--format]

## **Version**

The version of the package. This must be in semantic version format. If left empty, it will default to a timestamp-based version. [--version]

## **Working Folder**

The folder containing files and folders to pack. If left empty, it will default to the workspace folder.

#### **Output Folder**

Specify the directory for the generated package file. Relative to the working folder. [--outFolder]

#### **Using**

The Using drop down is populated with any property collector whose namespace matches the pattern defined by the Octo Pack action. The pattern for this action is **^Octo.\***

If you create a property collector for this action, make sure you select the **Path Finder PlugIn** type and give it a name that will match the pattern above in blue. Example names listed [here,](https://wiki.finalbuilder.com/display/continua/Property+Collectors#PropertyCollectors-Actions.2) search the table's Plugin column for "**Octo Pack**".

For more in-depth explanations on property collectors see [Property Collectors.](http://wiki.finalbuilder.com/display/continua/Property+Collectors)

Alternatively, you can select the **Custom** option from the Using drop down list and specify a path in the resulting input field that will be displayed. Please read Why it's a good idea to use a property collector before using this option.

# Metadata

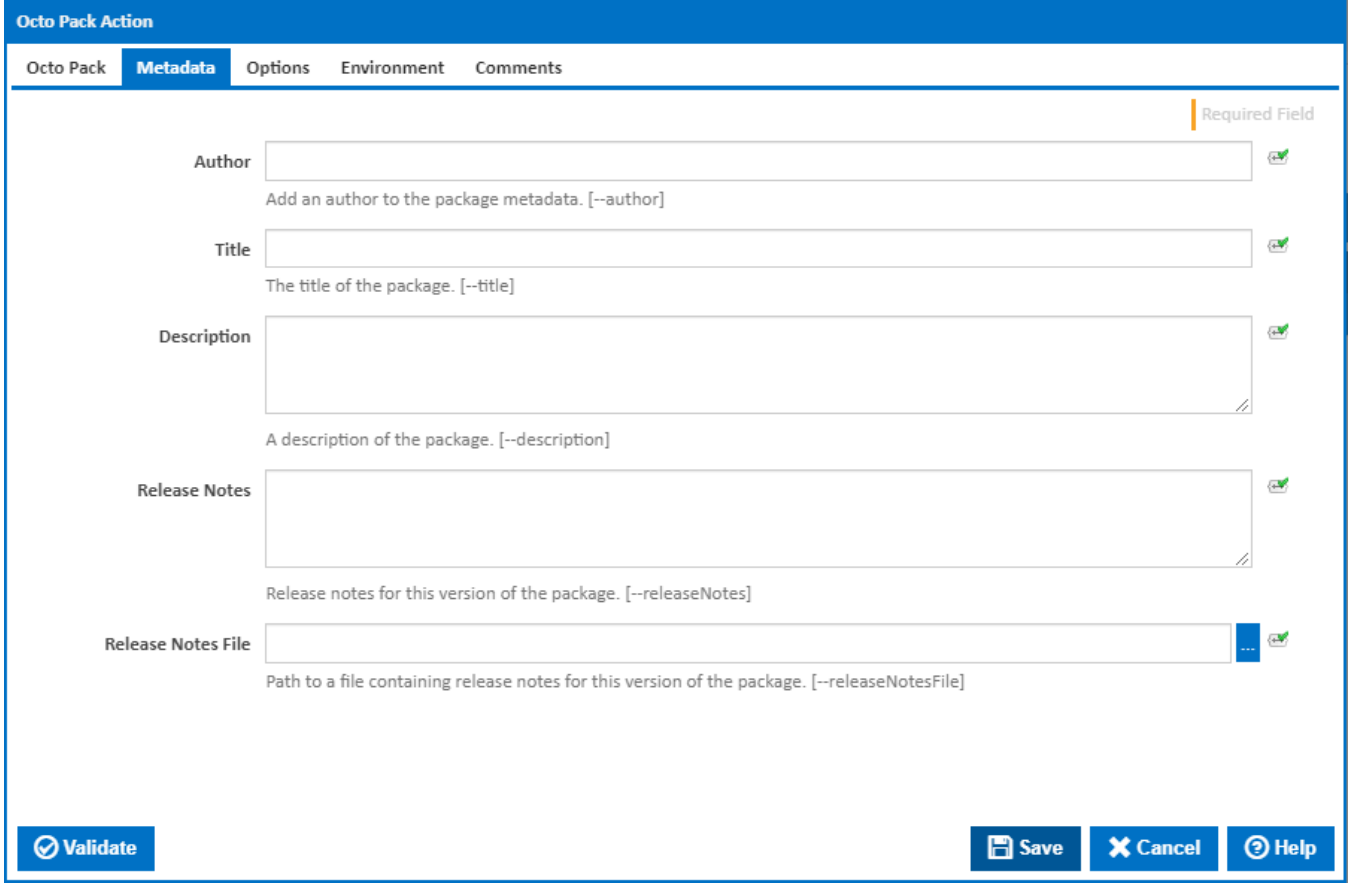

## **Author**

Add an author to the package metadata. [--author]

# **Title**

The title of the package. [--title]

# **Description**

A description of the package. [--description]

#### **Release Notes**

Release notes for this version of the package. [--releaseNotes]

# **Release Notes File**

Path to a file containing release notes for this version of the package. [--releaseNotesFile]

# **Options**

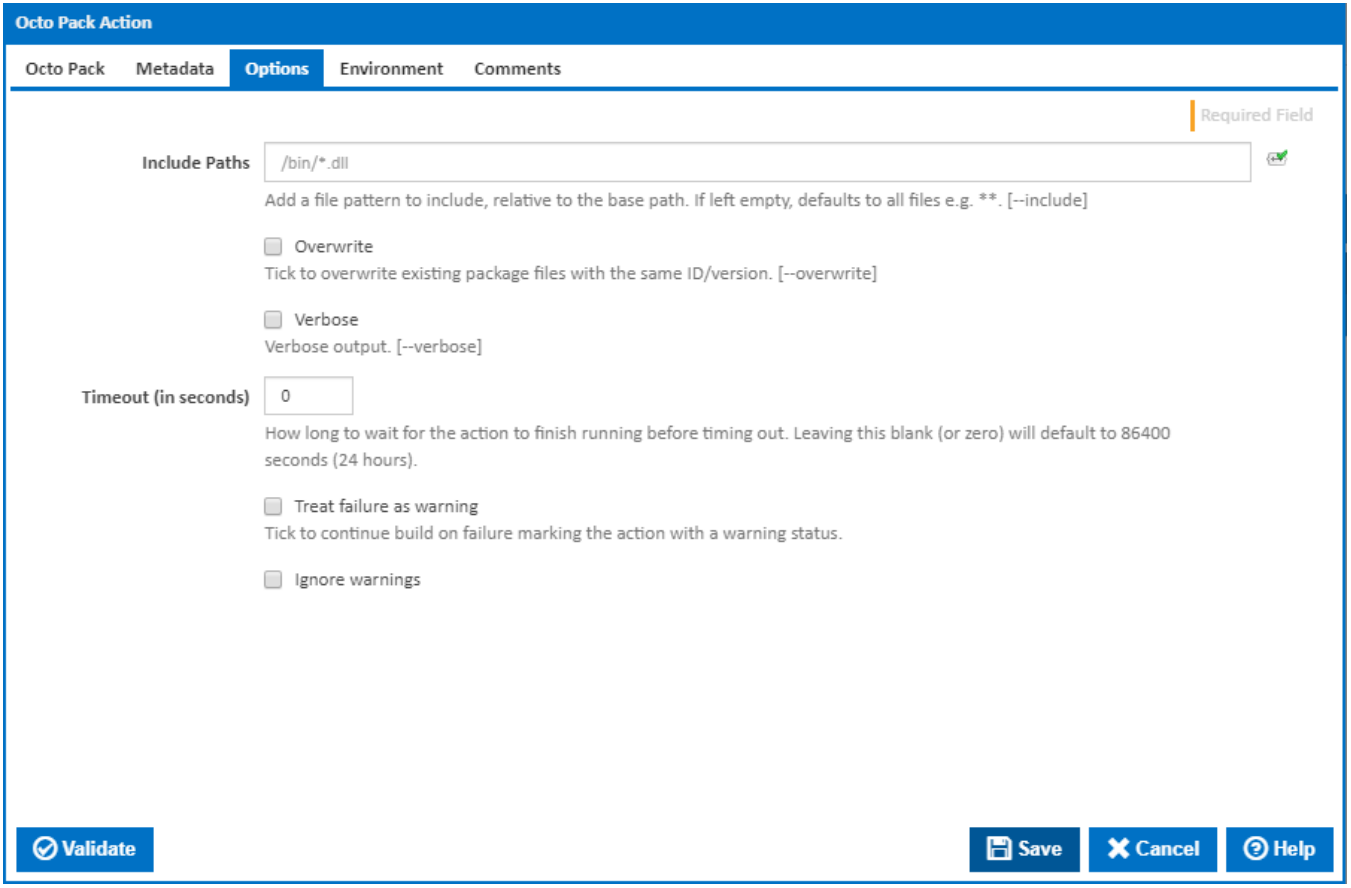

# **Include Paths**

Add a file pattern to include, relative to the base path. If left empty, defaults to all files e.g. \*\*. [--include]

# **Overwrite**

If this ticked, existing package files with the same Id/version will be overwritten. [--overwrite]

# **Verbose**

Verbose output. [-verbose]

# **Timeout (in seconds)**

How long to wait for the action to finish running before timing out. Leaving this blank (or zero) will default to 86400 seconds (24 hours).

# **Treat failure as warning**

Tick to continue build on failure marking the action with a warning status.

#### **Ignore warnings**

If this is ticked, any warnings logged will not mark the action with a warning status.

# Environment

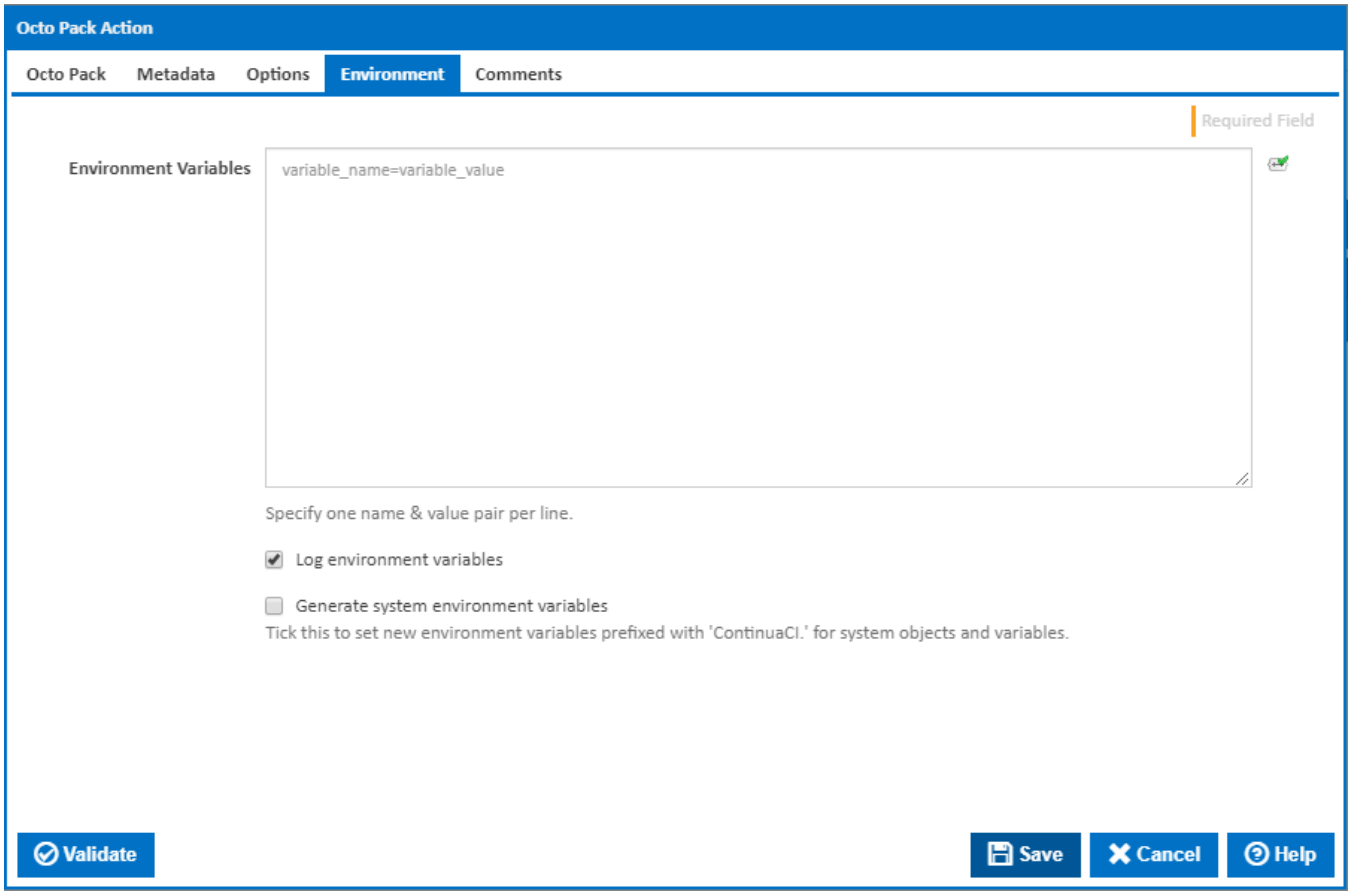

# **Environment Variables**

Multiple environment variables can be defined - one per line. These are set before the command line is run.

# **Log environment variables**

If this is ticked, environment variable values are written to the build log.

#### **Generate system environment variables**

Tick this checkbox to set up a list of new environment variables prefixed with 'ContinuaCI.' for all current system expression objects and variables.

# **Mask sensitive variable values in system environment variables**

This checkbox is visible only if the '**Generate system environment variables**' checkbox is ticked.

If this is ticked, the values of any variables marked as sensitive will be masked with \*\*\*\* when setting system environment variables. Clear this to expose the values.